# Please do not upload this copyright pdf document to any other website. Breach of copyright may result in a criminal conviction.

This Acrobat document was generated by me, Colin Hinson, from a document held by me. I requested permission to publish this from Texas Instruments (twice) but received no reply. It is presented here (for free) and this pdf version of the document is my copyright in much the same way as a photograph would be. If you believe the document to be under other copyright, please contact me.

The document should have been downloaded from my website https://blunham.com/Radar, or any mirror site named on that site. If you downloaded it from elsewhere, please let me know (particularly if you were charged for it). You can contact me via my Genuki email page: https://www.genuki.org.uk/big/eng/YKS/various?recipient=colin

You may not copy the file for onward transmission of the data nor attempt to make monetary gain by the use of these files. If you want someone else to have a copy of the file, point them at the website. (https://blunham.com/Radar). Please do not point them at the file itself as it may move or the site may be updated.

It should be noted that most of the pages are identifiable as having been processed by me.

I put a lot of time into producing these files which is why you are met with this page when you open the file.

\_\_\_\_\_\_\_\_\_\_\_\_\_\_\_\_\_\_\_\_\_\_\_\_\_\_\_\_\_\_\_\_\_\_\_\_\_\_\_

In order to generate this file, I need to scan the pages, split the double pages and remove any edge marks such as punch holes, clean up the pages, set the relevant pages to be all the same size and alignment. I then run Omnipage (OCR) to generate the searchable text and then generate the pdf file.

Hopefully after all that, I end up with a presentable file. If you find missing pages, pages in the wrong order, anything else wrong with the file or simply want to make a comment, please drop me a line (see above).

It is my hope that you find the file of use to you personally – I know that I would have liked to have found some of these files years ago – they would have saved me a lot of time !

Colin Hinson

In the village of Blunham, Bedfordshire.

# TEXAS INSTRUMENTS

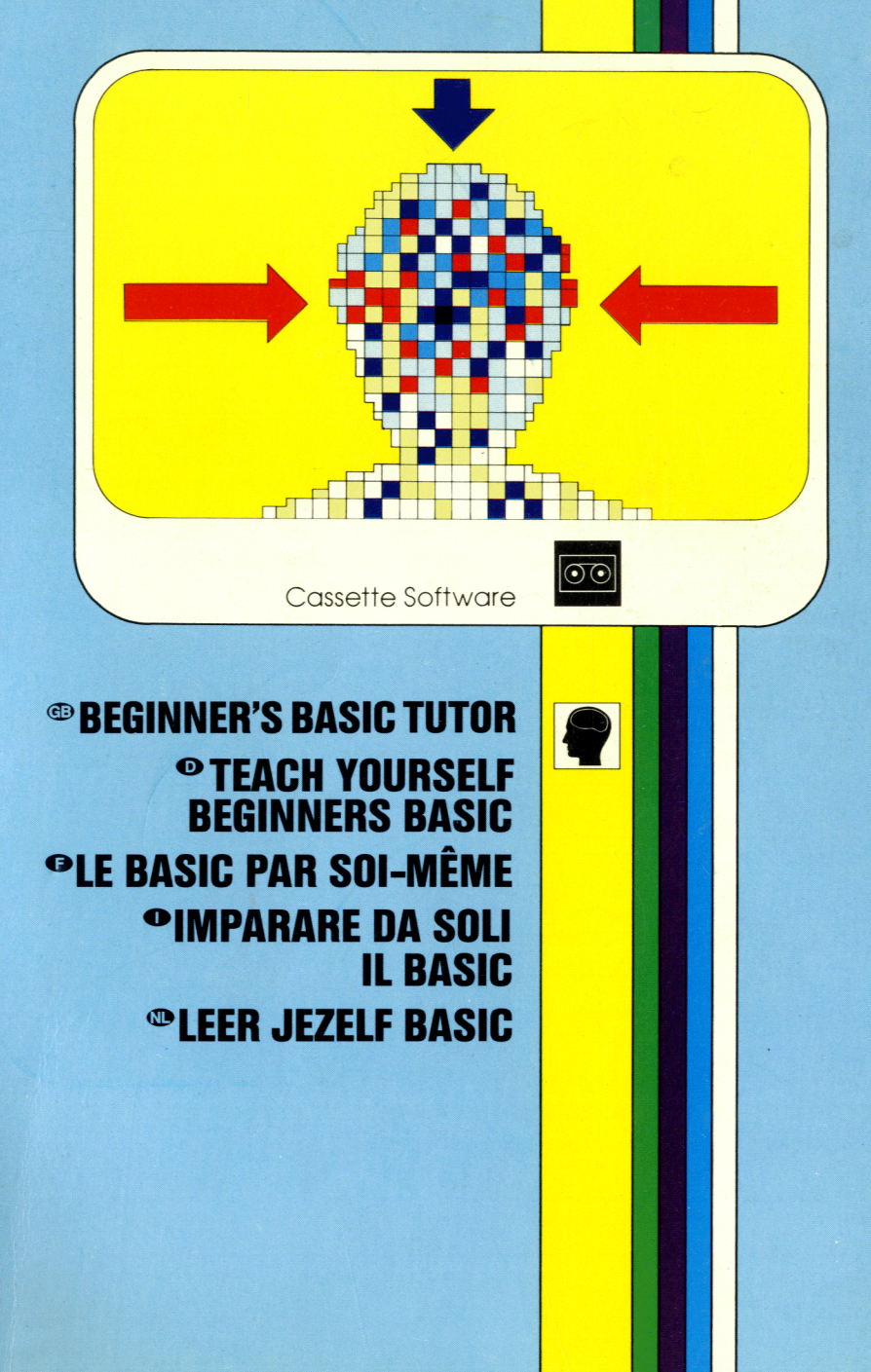

题

cassette

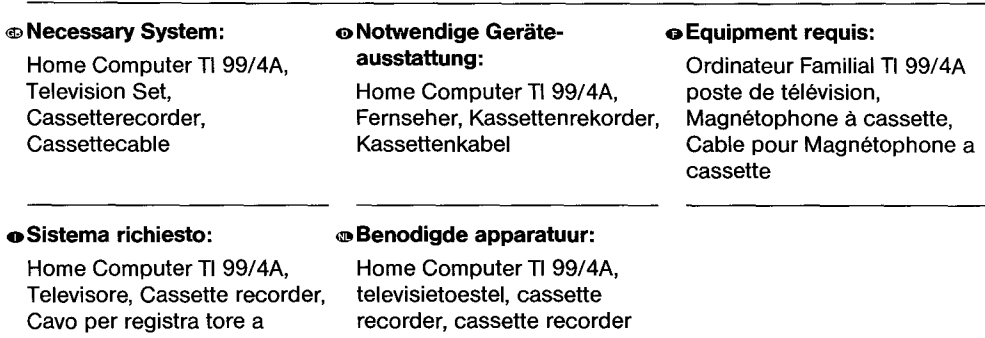

recorder, cassette recorder verbindingssnoer

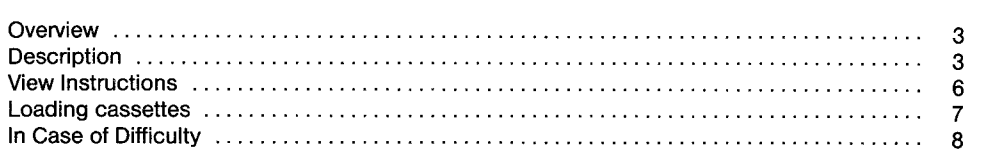

# 47 BASIC LEHRGANG FOR ANFANGER **0** Inhalt

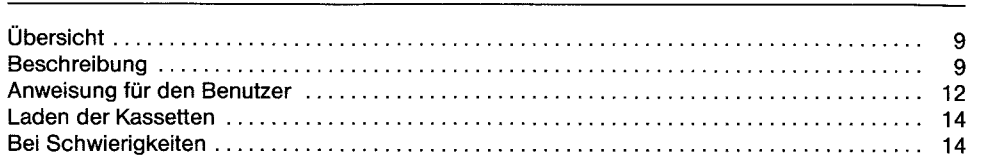

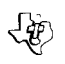

# Table de Matières<br>
CE BASIC PAR SOI-MÊME **DE LA Table de Matières**

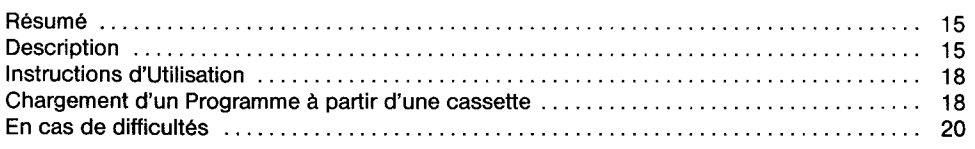

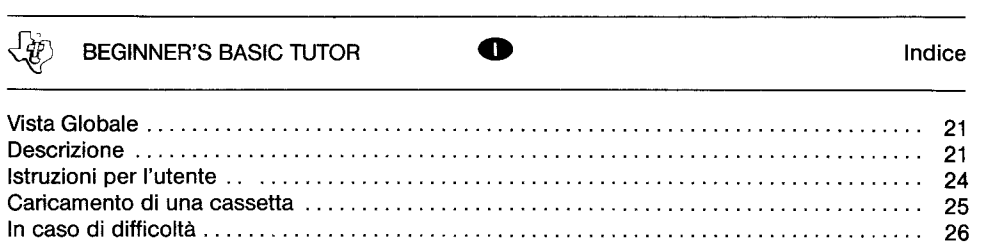

 $\mathcal{H}$ BEGINNERS BASIC LEERMEESTER **ID** Inhoudsopgave Overzicht 27 Beschrijwing 27 Gebruikers Instructies 30 Laden van Cassettes 32 Geval van Moeilijkheden 32

Copyright © 1982 by Texas Instruments

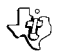

# BEGINNER'S BASIC TUTOR CONTROL CONTROLLER OVERVIEW

Author: Language: Hardware: Media: Texas Instruments TI BASIC TI Home Computer Cassette tape recorder Cassette version only

Learning how to program in BASIC can be a very exciting and rewarding experience. And what better way to learn programming than by letting the computer teach you? The Beginner's BASIC Tutor package offers eight lessons to allow you to do just that. Designed as a supplement to the User's Reference Guide, these lessons take you from the first steps of immediate mode versus program mode to character definition and string manipulation.

Whether you are a novice programmer or someone who wants a better understanding of TI BASIC, you'll find useful information in the beginner's BASIC Tutor lessons. Each lesson explains a variety of new topics and periodically asks a multiple-choice question to test your understanding of the material presented. If you answer correctly, a new topic is presented. In response to an incorrect answer, the material related to the question is presented again for you to reread it.

Whether you use these lessons as an initial introduction to TI BASIC or a fast review, the Beginner's BASIC Tutor package is designed to help you improve your programming skills.

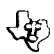

### BEGINNER'S BASIC TUTOR DESCRIPTION

The topics covered in the eight Beginner's BASIC Tutor lessons are listed here. For your convenience in locating additional information on the topics, references where the same material is explained in the User's Reference Guide are also given. Because the page numbers for the User's Reference Guide differ for the TI-99/4 and the TI-99/4A, the information is referred to by section name instead of page number.

#### Lesson **1**

ENTER Key Immediate Mode Program Mode Line Numbers RUN Command END Statement LIST Command NEW Command Literal Variables (Numeric and String)

#### **TOPIC USER'S REFERENCE GUIDE**

Special Function Keys Commands BASIC Reference Section Introduction Line Numbers RUN END LIST NEW Variables; LET (Assignment Statement)

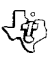

#### **Lesson 2 (Lesson 2A for TI-99/4A)**

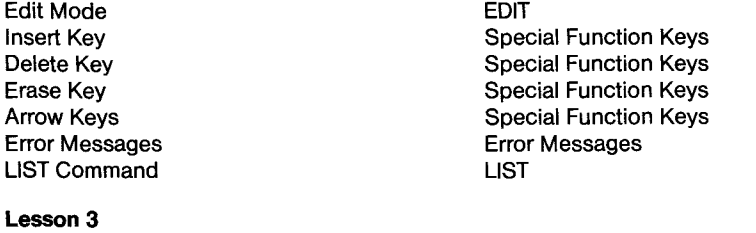

LET Statement INPUT Statement READ Statement DATA Statement RESTORE Statement PRINT Statement

#### **Lesson 4**

CALL CLEAR CALL SCREEN CALL HCHAR CALL VCHAR CALL SOUND CALL COLOR CALL CHAR

#### **Lesson 5**

LET (Assignment Statement) INPUT (Input-Output Statements) READ DATA RESTORE (Input-Output Statements) PRINT (Input-Output Statements)

CLEAR subprogram SCREEN subprogram HCHAR subprogram VCHAR subprogram SOUND subprogram COLOR subprogram CHAR subprogram

This lesson is an exercise in character definition. To create your design, you move the cursor on the grid and blacken in the squares that are part of the design. Press the FCTN key (SHIFT on 11-99/4) and an arrow key to blacken a square. Pressing an arrow key only (without FCTN or SHIFT) leaves the square white. After you complete a graphic design, the program shows you the 16-character definition code (hexadecimal string code) and displays one of your designs as well as nine of your designs combined to form a large design. (For more information, see CHAR subprogram in the User's Reference Guide.)

As an additional exercise, it is suggested that you list the program (see LIST in the User's Reference Guide) and review its structure.

#### **Lesson 6**

GOTO Statement GOTO ON-GOTO Statement **ON-GOTO IF-THEN Statement IF-THEN-ELSE** GOSUB Statement GOSUB RETURN Statement RETURN ON-GOSUB Statement ON-GOSUB ORDER of Math Operations Numeric Expressions

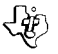

#### **TOPIC**

#### **Lesson 7**

FOR-NEXT Statement Nested FOR-NEXT Loops Incremented IF-THEN Loops Arrays DIMension Statement OPTION BASE

#### **Lesson 8**

RANDOMIZE Statement<br>STR\$ Function STR\$ Function STR\$--String-Number VAL Function VAL--Value LEN Function<br>POS Function **INT Function** 

#### **USER'S REFERENCE GUIDE**

FOR-TO-STEP; NEXT FOR-TO-STEP; NEXT FOR-TO-STEP; NEXT Arrays; Dimension; OPTION BASE DIMension OPTION BASE

RND Function **RND--Random Number**<br>RANDOMIZE Statement **RANDOMIZE** SEG\$--String Segment<br>VAL--Value POS--Position<br>INT--Integer

#### **FILE NAMES**

Each of the programming lessons is presented in a different program. For you quick reference, the diskette file name for each program is listed below:

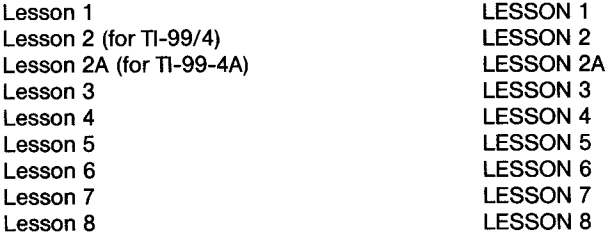

(When using the cassette tape, locate each program by its position on the tape as explained in "Loading Cassettes.")

**Note:** Each of the programs in Beginner's BASIC Tutor operates in essentially the same way. Therefore, the same "User instructions" section applies to all of the programs.

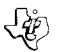

BEGINNER'S BASIC TUTOR GD VIEW INSTRUCTIONS

- STEP 1: Be sure that the cassette recorder is properly attached to the computer and turned on. (See the User's Reference Guide for product details.)
- STEP 2: Turn on the computer, and press any key to pass the master title screen. Then press 1 to select TI BASIC. To load the program from a cassette tape, insert the program tape into the recorder. Next, refer to the "Loading Cassettes" section in this manual for instructions on determining the program's position on the cassette tape. When you have properly positioned the tape counter on your recorder, type

#### OLD CS1

and press **ENTER.** The computer displays directions for loading the program.

**Note:** The alpha lock must be down (engaged) to ensure proper operation of the cassette recorder

STEP 3: When the cursor reappears, type RUN and press **ENTER.** After a brief delay, the program's title screen appears, followed automatically by the list of topics to be covered in the lesson. When you finish reading this list, press **ENTER** to go on.

> Now, as indicated by the blue border, the lesson presents information for you to read. After you finish studying the material, press **ENTER** to go on. The program then continues to present several screens of information.

> After a topic is completed, a multiple-choice question appears (indicated by a yellow border). To answer the question, type 1, 2, 3, or 4 and press **ENTER. (Note:**  To change an answer, press ERASE or the left-arrow key before pressing **ENTER.**  Then enter the new answer.)

> If you answer correctly, the program tells you so, and the lesson proceeds to the next topic. However, if you answer incorrectly, the correct answer is shown, and the material related to the question is presented again. Then you are asked again to answer the question. The lesson does not go on to new material until you answerthe current question correctly.

> The lesson continues in this way, alternating text and questions, until all of the topics have been covered.

STEP 4: At the end of the lesson, the program displays your score and tells you how many questions you missed. If your score is less than 80%correct, you are asked if you want to repeat the lesson. Otherwise, the message \*\*DONE\*\* is displayed to indicate the end of the program.

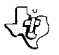

A copy of the program is located on both sides of the tape. If for any reason you experience trouble loading or if you accidentally erase the program, another copy is available on the other side of the tape.

To attach and operate your cassette recorder, refer to the User's Reference Guide. Follow these instructions carefully, and the program should load easily.

However, if your recorder does not respond when you press **ENTER** while loading the package, the cassette recorder's drive motor may not be compatible with the computer's circuitry. Although the computer may not be able to operate the recorder automatically, you may be able to operate your recorder manually. Connect the red and white plugs to the recorder as described in the User's Reference Guide, but do not connect the black plug. Follow the procedure for loading data as described. When the message "PRESS CASSETTE PLAY" is displayed, press the **ENTER** key immediately after pressing the recorder's PLAY keys. If the data is loaded successfully, you may continue to operate the recorder manually.

To locate the position of a program on a cassette, follow these steps:

- STEP 1: Rewind your tape and reset the counter to zero.
- STEP 2: Disconnect the computer-to-cassette cable from the cassette player. You now will be able to hear the high-pitched "noise" that signifies program data.
- STEP 3: Press PLAY.
- STEP 4: The programs in the Beginner's BASIC Tutor package are listed on the cassette tape in the following order:

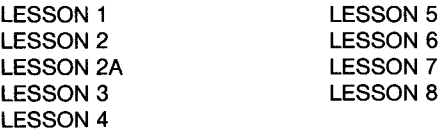

A blank section of tape precedes each program. When you hear "program data," write the position of the counter beside the program name above. You may wish to subtract 1 or 2 from the counter reading to ensure that, when you load the program, the beginning of your program loads properly.

STEP 5: Use these counter settings in the future to load cassette tape programs quickly. **Note:** This process can bei speeded by alternating between PLAY and FAST FOR-WARD as you listen.

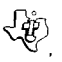

BEGINNER'S BASIC TUTOR CONTROLLED IN CASE OF DIFFICULTY

Be sure that cassette you are using is the correct one, check the label.

Insure that your cassette recorder is properly connected and turned on. Be certain that you have turned on all peripheral devices before you turn on the computer.

If your program does not appear to be working correctly, press CLEAR and remove the cassette from the recorder. Reinsert the cassette, and follow the "User Instructions" carefully. It the program still does not appear to be working properly, remove the cassette from the recorder, turn the computer off, wait several seconds, and turn it on again. Then load the program again.

If you are having difficulty in operating your computer or are receiving error messages, refer to the "Maintenance and Service Information" and "Error Messages" appendices in your User's Reference Guide for additional help.

If you continue to have difficulty with your Texas Instruments computer or the Beginner's BASIC Tutor package, please contact the dealer from whom you purchased the unit or program for service directions.

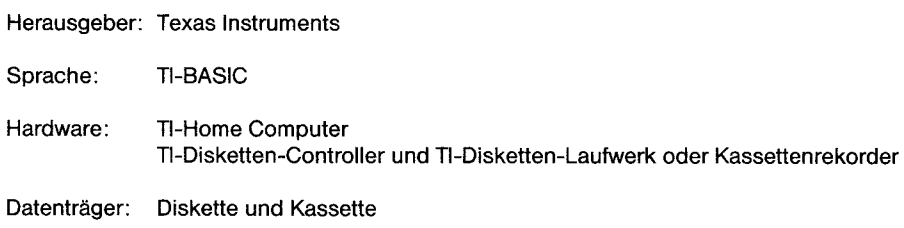

Zu lernen, wie man in BASIC programmiert, ist eine spannende und lohnende Beschaftigung. Und wer kđnnte hierzu als Lehrer besser geeignet sein als ein Computer? Der in sich abgeschlossene BASIC-Lehrgang fiir Anfanger umfaBt acht Lektionen, die Ihnen die notwendigen Kenntnisse vermitteln. Sie sind eine Ergänzung zum Benutzer-Handbuch und führen Sie von Grund auf schrittweise in den unmittelbaren Modus und den Programm-Modus bis hin zur Definition von Zeichen und der Manipulation von Zeichen ein.

Ob sie nun ein Anfanger auf dem Gebiet der Programmierung sind oder nur die Sprache TI-Basic kennenzulernen wunschen, Sie werden in jedem Falle aus dem Anfangerlehrgang BASIC einen Nutzen ziehen. In jeder Lektion werden viele neue Themen behandelt und in regelmaf3igen Abstanden Fragen, denen mehrere Antworten folgen, gestellt, mit denen Sie priifen kđnnen, ob Sie den Lehrstoff verstanden haben. Falls Sie eine Frage falsch beantwortet haben, erscheint das entsprechende Thema erneut, damit Sie es noch einmal durcharbeiten kđnnen.

Diesen Lehrgang in BASIC für Anfänger können Sie als erste Einführung oder auch zum schnellen Nachschlagen verwenden, da er Ihre Programmier-Kenntnisse vertiefen soil.

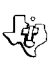

# BASIC-LEHRGANG FÜR ANFÄNGER BESCHREIBUNG

Nachfolgend sind die in den acht Lektionen des BASIC-Lehrgangs fur Anfanger behandelten Themen aufgeführt. Damit Sie zusätzlich Informationen über den jeweiligen Lehrstoff schnell finden können. wird auf die entsprechenden Themenkreise im Benutzer-Handbuch verwiesen. Da bei dem TI-99/4 und dem TI-99/4A die Seitennummern im Benutzer-Handbuch unterschiedlich ausfallen, sind die Themen statt nach Seitennummer nach Abschnitt aufgefuhrt.

- **Lektion 1**
- Taste ENTER Sonderfunktionstasten Unmittelbarer Modus Befehle Zeilennummern Zeilennummern Befehl RUN RUN Anweisung END END Befehl LIST NEWSTAPH AND LIST Befehl NEW NEW Literal-Variable Variable; LET (Ziffern and Zeichenfolgen) (Ergibt-Anweisung)

#### **THEMA BENUTZER-HANDBUCH**

Programm-Modus Abschnitt mit der Einfuhrung in BASIC

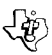

# BASIC-LEHRGANG FÜR ANFÄNGER **O BESCHREIBUNG**

### **Lektion 2 Lektion 2A fur den TI-99/4A)**

Modus EDIT EDIT Fehlermeldungen Fehlermeldungen Befehl LIST LIST

#### **Lektion 3**

Anweisung READ READ Anweisung DATA<br>
Anweisung RESTORE<br>
REST

Taste »Insert» Sonderfunktionstasten Taste »Delete« Sonderfunktionstasten<br>Taste »Erase« Sonderfunktionstasten Taste »Erase«<br>Tasten mit den Pfeilen einer Sonderfunktionstasten Sonderfunktionstasten

Anweisung LET<br>
Anweisung INPUT 
Anweisung INPUT<br>
Anweisung INPUT INPUT (Ein-Ausgabe-Anweisungen) Anweisung RESTORE RESTORE (Ein-Ausgabe-Anweisungen) PRINT (Ein-Ausgabe-Anweisungen)

> Unterprogramm CLEAR Unterprogramm SCREEN Unterprogramm HCHAR Unterprogramm VCHAR Unterprogramm SOUND Unterprogramm COLOR Unterprogramm CHAR

### **Lektion 4**

CALL CLEAR CALL SCREEN CALL HCHAR CALL VCHAR CALL SOUND CALL COLOR CALL CHAR

### **Lektion 5**

Diese Lektion ist eine Übung zur Definition von Zeichen. Um Ihren Entwurf zu erstellen, Cursor im Koordinatennetz verschieben und die Kästchen schwärzen, die Teil der Graphik sind. Drücken Sie die Taste FCTN (bei dem TI-99/4 SHIFT) und eine Pfeil-Taste, um ein Kästchen zu schwärzen. Wird nur eine Pfeil-Taste (ohne FCTN oder SHIFT) gedriickt, so bleibt das Kastchen weiB. Nachdem Sie die Graphik vollstandig erstellt haben, zeigt Ihnen das Programm ein aus 16 Zeichen bestehendes Definitionsmuster (ein hexadezimales Zeichenmuster) und laf3t einen Ihrer Entwiirfe sowie neun Ihrer Entwürfe, die zusammen einen größeren Entwurf bilden, auf dem Bildschirm erscheinen. (Weitere Einzelheiten enthalt der Abschnitt »Unterprogramm CHAR« im Benutzer-Handbuch.)

Als zusätzliche Übung empfiehlt es sich, das Programm aufzulisten (siehe LIST im Benutzer-Handbuch und seine Struktur zu überprüfen.

### **Lektion 6**

Anweisung GOTO GOTO Anweisung ON-GOTO **CONTACT CONVERTS ON-GOTO** Anweisung IF-THEN IF-THAN-ELSE Anweisung GOSUB GOSUB Anweisung RETURN RETURN Anweisung ON-GOSUB **ON-GOSUB** Reihengolge mathematischer Numerische Ausdrücke Operationen

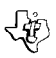

### **THEMA**

### **Lektion 7**

Anweisung FOR-NEXT Verschachtelte Schleifen FOR-NEXT Inkrementierte Schleifen IF-THEN Matrizen Anweisung DIMension OPTION BASE

### **Lektion 8**

Funktion RND Anweisung RANDOMIZE Funktion STR\$ Funktion SEG\$ Funktion VAL Funktion LEN Funktion POS Funktion INT

### **BENUTZER-HANDBUCH**

FOR-TO-STEP; NEXT

FOR-TO-STEP; NEXT

FOR-TO-STEP; NEXT Matrizen; DIMension; DIMension OPTION BASE

RND--Zufallszahl **RANDOMIZE** STR\$--Kettennummer SEG\$--Kettensegment VAL--Wert LEN--Lange POS--Position INT--Ganzzahl

### **DATEINAMEN**

Jede der Programmierungs-Lektionen ist für ein anderes Programm geschrieben. Damit Sie die Dateinamen fur jedes Programm schnell finden kđnnen, sind sie nachfolgend aufgefuhrt:

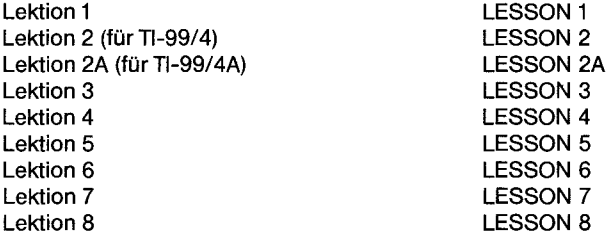

(Befinden sich Ihre Programme auf einer Bandkassette, dann suchen Sie jedes Programm nach dessen Position auf dem Band, so wie es unter «Laden der Kassetten« beschrieben ist.)

**Anmerkung:** Jedes inn BASIC-Lehrgang furAnfanger enthaltenes Programm arbeitet grundsatzlich auf dieselbe Art and Weise. Daher gilt der Abschnitt »Anleitungen fur den Benutzer« fur alle Programme.

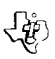

# BASIC LEHRGANG FÜR ANFÄNGER **D**ANWEISUNGEN FÜR DEN BENUTZER

### **SCHRITT 1:**

Vergewissern Sie sich, ob das Plattenspeicher-System oder ein Kassettenrecorderordungsgema13 am Computer angeschlossen und eingeschaltet ist. (Einzelheiten über die Geräte finden Sie in den Hersteller-Handbüchern oder im Benutzer-Handbuch.)

### **SCHRITT 2:**

Computer einschalten und eine beliebige Taste drücken, um den Ausgangs-Bildschirm zu überspringen. Danach 1 drücken um TI-BASIC anzuwählen. Um das Programm von Diskette zu laden, Diskette in das Plattenlaufwerk 1 einlegen und eingeben:

#### OLD DSK1.filename

Als filename gilt: LESSON1, LESSON2, LESSON2A, LESSON3, LESSON4, LESSON5, LESSON6, LESSON7, oder LESSON8. Danach **ENTER** driicken.

Urn das Programm von Bandkassette zu laden, Programmband in den Rekorder einlegen. Danach unter•Laden der Kassetten« in diesem Handbuch die Anweisungen nachschlagen, die zur Bestimmung der Programm-Position auf dem Kassettenband gelten. Nachdem Sie das Zahlwerk lhres Rekorders ordnungsgemäß eingestellt haben.

#### OLD CS1

eingeben and **ENTER** drucken. Auf dem Bildschirm erscheinen die Anleitungen fur das Laden des Programms.

#### **SCHRITT 3:**

Wenn der Cursor wieder erscheint, RUN eingeben und **ENTER** driicken. Kurz danach erscheint der Bildschirm mit dem Titel des Programms, dem automatisch eine Liste mit der in der jeweiligen Lektion behandelten Themen folgt. Nachdem Sie diese Liste durchgelesen haben, **ENTER**  drücken, um fortzufahren.

In der blauen Umrandung ist der Lehrstoff der Lektion dargestellt, den Sie nun durchlesen müssen. Wenn sie ihn durchgearbeitet haben, **ENTER** drücken, um fortzufahren. Das Programm läßt danach mehrere Bildschirminhalte mit dem Lehrstoff erscheinen.

Wenn Sie efn Thema durchgearbeitet haben, erscheint (in gelber Umrandung) eine Frage, der mehrere Antworten folgen. Um die Frage zu beantworten, 1, 2, 3 oder 4 eingeben und **ENTER** driicken. **(Anmerkung:** Urn eine Antwort abzuandern, vor dem Drucken von **ENTER** die Taste ERASE oder die Taste mit dem nach links weisenden Pfeil betatigen. Danach neue Antwort eintasten.)

Das System teilt Ihnen mit, ob Sie eine Frage richtig beantwortet haben. AnschlieBend wird das nachste Thema behandelt. Haben Sie jedoch einen Fehler gemacht, so erteilt Ihnen das System die richtige Antwort. Es erscheint erneut der Lehrstoff, auf den die Frage sich bezog. Danach mussen Sie die Frage noch einmal beantworten. Mit der Lektion kđnnen Sie erst fortfahren, wenn Sie die Ihnen gestellte Frage richtig beantwortet haben.

So wird die Lektion fortlaufend durchgenommen. Zuerst kommt ein Text und dann folgen Fragen, bis alle Themen behandelt worden sind.

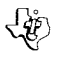

### **SCHRITT 4:**

Am Ende der Lektion zeigt Ihnen das Programm auf dem Bildschirm den Prozentsatz Ihrer richtigen Antworten und teilt Ihnen mit, wieviele Fragen Sie falsch beantwortet haben. Falls Sie unter 80% liegen, fragt Sie das Programm, ob sie die Lektion zu wiederholen wunschen. Wenn nicht, erscheint die Meldung \*\*DONE\*\* auf dem Bildschirm, urn das Ende des Programms anzuzeigen.

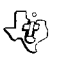

# **45) BASIC-LEHRGANG FOR ANFANGER LADEN DER KASSETTEN**

Auf jeder Seite des Bandes ist eine Programmkopieaufgezeichnet. Falls Sie aus irgendeinem Grunde Schwierigkeiten beim Laden haben oder Sie versehentlich das Programm löschen sollten, so steht Ihnen auf der anderen Seite des Bandes eine Kopie zur Verfugung.

Wie sie Ihren Kassettenrecorder anschließen und mit ihm arbeiten, ist im Benutzer-Handbuch beschrieben. Wenn Sie die Anleitungen genau befolgen, läßt sich das Programm mühelos laden.

Spricht jedoch Ihr Rekorder beim Laden des Programms nach Driicken der Taste **ENTER** nicht an, so ist unter Umstanden der Antriebsmotor des Kassettenrecorders nicht mit den Schaltungen des Computers kompatibel. Auch wenn der Computer nicht in der Lage ist, den Rekorder automatisch zu betreiben, so kann doch ein manueller Betrieb erfolgen. Schließen Sie den roten und den weißen Stecker am Rekorder so an, wie es im Benutzer-Handbuch beschrieben ist. Lassen Sie den schwarzen Stecker aber frei. Gehen sie entsprechend den für das Laden der Daten gültigen Anweisungen vor. Erscheint die Meldung «PRESS CASSETTE PLAY« auf dem Bildschirm, zuerst die Tasten PLAY des Rekorders and sofort danach die Taste **ENTER** drucken. Nach erfolgreichem Laden der Daten kann der Rekorder weiter manuell betrieben werden.

Um die Postition des Programms auf der Kassette zu suchen, ist wie folgt vorzugehen:

- SCHRITT 1: Band zurückspulen und Zählwerk auf Null setzen.
- SCHRITT 2: Das Verbindungskabel zwischen Computer und Kassette am Kassettengerät lösen. Sie hören nun ein hoch-frequentes »Geräusch«, das die Programmdaten kennzeichnet.
- SCHRITT 3: PLAY drücken.
- SCHRITT 4: Die Programme im BASIC-Lehrgang fur Anfanger sind auf dem Kassettenband in nachstehender Reihenfolge erfasst:

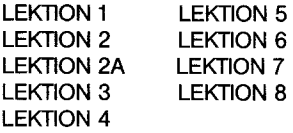

Jedem Programm geht auf dem Band ein leerer Abschnitt voraus. Wenn Sie » Programmdaten« hören, so notieren Sie die Stellung des Zählwerks neben obigem Programm-Namen. Sie können auch 1 oder 2 Zählschritte von der Zählwerkanzeige abziehen, um sicherzugehen, daß das Programm beim Laden an den Anfang gesetzt wird.

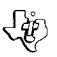

### **SCHRITT 5:**

Diese Zählwerkanzeigen können Sie später dazu benutzen, die auf dem Kassettenband vorhandenen Programme schnell zu laden.

Anmerkung: Dieser Vorgang läßt sich beschleunigen, indem Sie beim Anhören wechselweise PLAY und FAST FORWARD drücken.

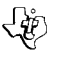

BASIC-LEHRGANG FÜR ANFÄNGER BEI SCHWIERIGKEITEN

- 1. Vergewissern Sie sich, ob Sie die richtige Diskette oder Kassette benutzen. Bei einer Diskette ist mit dem Befehl »Catalog« in Ihrem Disk-Manager-Befehlsmodul zu priifen, ob es sich urn das richtige Programm handelt. Bei einem Kassettenband muß das Etikett überprüft werden.
- 2. Vergewissern Sie sich, ob Ihr Kassettenrekoreder oder Ihr Diskettensystem ordnungsgemaf3 angeschlossen und eingeschaltet ist. Vor dem Einschalten des Computers ist zu prufen, ob alle Peripheriegerate eingeschaltet sind.
- 3. Wenn feststeht, daB das Programm nicht richtig arbeitet, CLEAR drucken und Diskette aus dem Diskettenlaufwerk bzw. Kassette aus dem Rekorder herausnehmen. Diskette oder Kassette erneut einlegen und dabei die »Anleitungen fiir den Benutzer« genau befolgen. Falls das Programm immer noch nicht richtig arbeitet, Kassette aus dem Rekorder bzw. Diskette aus dem Plattenlaufwerk herausnehmen. Computer abschalten, mehrere Sekunden lang warten und ihn wieder einschalten. Danach Programm erneut laden.
- 4. Falls Sie Schwierigkeiten bei der Arbeit mit Ihrem Computer haben oder Fehlermeldungen erscheinen, so schlagen Sie in den »Wartungs- und Betriebsanleitungen« und die "Fehlermeldungen« im Anhang Ihres Benutzer-Handbuches nach.
- 5. Haben Sie auch weiterhin Schwierigkeiten mit Ihrem Computer von Texas Instruments oder Ihrem BASIC-Lehrgang fiir Anfanger, so wird lhnen der Handler, von dem Sie das Gerat oder das Programm bezogen haben, gerne entsprechende Hinweise geben.

LE BASIC PAR SOI-MÊME **DE LE SECULATION DE LE PASIC PAR SOI-MÊME** 

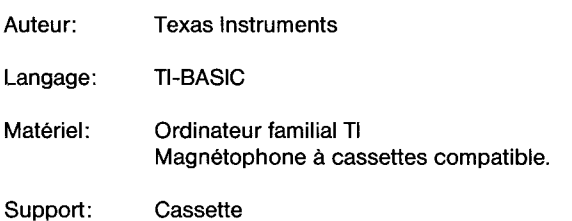

Apprendre comment programmer en BASIC est une activite passionante et instructive. Et qui ne peut être le meilleur des professeurs que l'ordinateur lui-même! Le cours "Basic par soi-même" se compose de huit lecons, qui vous permettront rapidement de programmer en BASIC. Concues comme un supplément du Manuel d'utilisation, ces leçons vous placeront dès la première phase dans le mode direct, puis dans le mode Programme, en vous apprenant à définir des caractères et à manipuler des chaînes de caractères.

Que vous soyez un programmeur debutant ou deja experimente en la matiere mais voulant en savoir plus en TI BASIC, vous trouverez toutes les informations necessaires dans ce cours d'autoformation. Cheque lecon traite un grand nombre de nouveaux themes et, regulierement, it vous sera posé des questions pour lesquelles seront données plusieurs réponses; c'est à vous de prouver que vous avez assimile un point particulier en choisissant la bonne reponse a la question correspondante. Si vous donnez une fausse reponse, le theme s'y rapportant vous est répété afin de pouvoir l'étudier à nouveau.

# LE BASIC PAR SOI-MÊME DESCRIPTION

Tous les thèmes traités dans les huit lecons du Cours "Basic par soi-même" sont énumérés cidessous. Aftn que vous puissiez retrouver rapidement des informations supplementaires concernant un theme donne, les chapitres du manuel d'utilisation de I'Ordinateur Familial qui traitent ce thème sont indiqués.

#### **Theme**

#### **Legon 1**

Touche **ENTER**  Mode Immediat Mode programmation Numéros de ligne Commande RUN Instruction END Commande LIST Commande NEW Variables littérales (numeriques et alphanumeriques)

#### **Chapitre correspondent du manuel d'utilisation**

Touches speciales **Commandes** Introduction "Notions de programmation" Numéro de lignes RUN END **LIST** NEW Variables; LET (Instruction d'affectation)

### Lecon 2 (Lecon 2A pour le TI-99/4A)

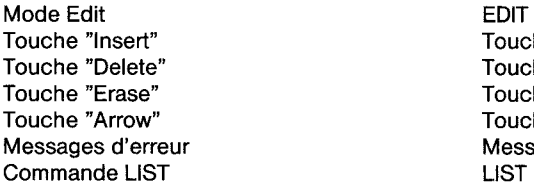

### **Lepon 3**

Instruction READ **READ**<br>Instruction DATA **READ READ IN Instruction DATA**<br>Instruction RESTORE

Touches spéciales Touches spéciales Touches spéciales Touches spéciales Messages d'erreur<br>LIST

Instruction LET<br>
Instruction INPUT<br>
INPUT (Instructions d'entrée/s INPUT (Instructions d'entrée/sortie)<br>READ Instruction RESTORE<br>
Instruction PRINT<br>
Instruction PRINT (Instructions d'entrée/sortie) PRINT (Instructions d'entrée/sortie)

> Sous-programme CLEAR Sous-programme SCREEN Sous-programme HCHAR Sous-programme VCHAR Sous-programme SOUND Sous-programme COLOR Sous-programme CHAR

### Lecon 4

Call CLEAR Call SCREEN Call HCHAR Call VCHAR Call SOUND Call COLOR Call CHAR

#### **Lecon 5**

Cette lecon est un exercice concernant la définition de caractères. Pour créer un motif, vous devez placer votre curseur dans Ia grille et noircir les carres faisant partie du graphique. Appuyez sur Ia touche FCTN et une touche "Fleche" [D, S, E ou X]), afin de noircir le came. Si vous appuyez seulement sur la touche "Fleche" (sans actionner FCTN, le carre restera blanc. Une fois votre motif dessine, le programme donne le code hexadecimal correspondant, affiche ce motif en grandeur reelle ainsi que par groupe de **9** pour le grossir. (Pour plus d'informations voir "Sous-programme CHAR" dans le Manuel d'utiliation de I'Ordinateur Familial).

Comme exercice supplémentaire il est conseillé de lister le programme (voir LIST dans le Manuel d'utilisation) de facon à en comprendre la structure.

### **Lecon 6**

Instruction GOTO GOTO Instruction IF THEN IF-THEN-ELSE Instruction GOSUB GOSUB Instruction RETURN  $\qquad$  RETURN Instruction ON GOSUB **ON-GOSUB** Ordre chronologique des Expressions numériques operations mathematiques

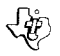

### **Lepon 7**

#### **Theme**

Instruction FOR NEXT Boucles FOR NEXT imbriquées **Matrices** Instruction DIM OPTION BASE

#### **Lecon 8**

Fonction RND Instruction RANDOMIZE Fonction STR\$ Fonction SEG\$ Fonction VAL Fonction LEN Fonction POS Fonction INT

### **Chapitre correspondant du manuel d'utilisation**

FOR-TO-STEP; NEXT FOR-TO-STEP; NEXT Matrices; DlMension DIMension OPTION BASE

RND RANDOMIZE STR\$ SEG\$ VAL LEN POS INT

#### **Note:**

Chacune des legons de programmation constitue en soi un programme separe. Pour "charger" une leçon détérminée, repartez-vous au chapitre "Chargement d'un programme à partir d'une cassette" de ce manuel. Les legons sont stockees sur la bande dans leur ordre chronologique:

> Lecon 1 Leçon 2 Lecon 3 Lecon 4 Lecon 5 Lecon 6 Lecon 7 Lecon 8

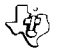

## LE BASIC PAR SOI-MÊME INSTRUCTIONS D'UTILISATION

- Phase 1: Assurez-vous que le magnétophone à cassettes est sorrectement connecté à l'ordinateur et qu'il a été mis sous tension. (Pour plus de détails, consulter le Manuel d'utilisation de I'Ordinateur Familial).
- Phase 2: Mettez sous tension I'ordinateur et appuyez sur une touche quelconque afin de sélectionner "1" Ti BASIC.

Pour charger le programme, placez la cassette dans le magnetophone a cassettes et consultez le chapitre "Chargement a partir d'une cassette" afin de determiner la position du programme correspondant sur la cassette. Lorsque vous avez positionne correctement la bande (en utilisant le compteur du magnetophone), tapez OLD CS1

et appuyez ensuite sur la touche **ENTER.** L'ordinateur affiche les instructions a suivre pour le chargement du programme choisi.

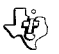

Phase 3: Lorsque le curseur reapparait sur I'ecran, tapez RUN et appuyez sur **ENTER.** Quelques instants apres, le nom du programme apparait sur I'ecran, suivi automatiquement d'une liste énumérant tous les thèmes traités dans la lecon. Après lecture de cette liste, appuyez sur **ENTER** pour la suite des operations.

> Dans le cadre bleu apparaît le texte de la leçon à assimiler. Après avoir étudié ce texte, appuyez sur, **ENTER** pour poursuivre. Le programme continue en affichant sur l'écran les differentes "pages" de texte.

> Apres avoir etudie un theme, une question a choix multiple est affichee (dans un cadre jaune). Pour repondre a cette question, appuyez sur 1, 2, 3, ou 4, puis sur la touche **ENTER. (Remarque:** Pour corriger une reponse tapez ERASE (FCTN 3) ou deplacez le curseur vous la gauche (FCTN S), puis tapez la reponse correcte.

> Le système vous indique si votre réponse est correcte. Dans ce cas, la lecon se poursuit. Si votre réponse est fausse, le système vous montre la réponse correcte et la séquence se rapportant à cette question est repétée. Ensuite, vous devez répondre à une autre question. Tant que nous n'avez pas donné la réponse correcte à la question posée, la leçon ne va pas plus loin.

> La lecon se poursuit ainsi (alternativement textes et questions) jusqu'à ce que tous les thèmes de la leçon aient été étudiés et assimilés.

Phase 4: A la fin de la lecon, le programme affiche vos points et vous indique les fausses réponses que vous avez données. Si vous avez donné moins de 80% de réponses correctes, le programme vous demande si vous voulez repéter la leçon entiere. Si ce n'est pas le cas, le message \*\*DONE\*\* apparait sur I'ecran, indiquant la fin du programme. Vous pouvez alors passer à la lecon suivante en chargeant le programme suivant.

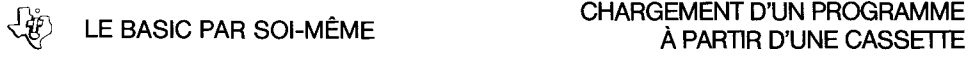

Des copies des programmes indiqués sur l'étiquette de la cassette sont situées sur les deux faces de la cassette. Si pour une raison quelconque il vous arrivait de rencontrer des difficultés lors du chargement des programmes ou d'effacer accidentellement un programme, vous disposeriez ainsi d'une autre copie sur la deuxième face de la cassette.

Pour le raccordement et fonctionnement de votre magnetophone a cassette, reportez-vous au chapitre adequat de votre Manuel d'Utilisation. Suivez scrupuleusement les instructions et le programme devrait être chargé sans difficultés.

Cependant, si votre magnetophone ne se met pas en route lorsque vous appuyez sur **ENTER** au cours du chargement du programme, it est possible que le moteur d'entrainement de votre magnétophone à cassette ne soit pas compatible avec les circuits de votre "Ordinateur Familial". Dans ce cas votre Ordinateur Familial ne pourra pas traiter la cassette automatiquement, mais it vous sera toujours possible de traiter la cassette manuellement.

Vous devez alors connecter les prises rouge et blanche sur votre magnetophone comme indique dans le Manuel d'Utilisation, mais ne connectez pas Ia prise noire. Suivez alors les instructions de chargement. Lorsque le message "PRESS CASSETTE PLAY" apparait, appuyez en meme temps sur la touche PLAY de votre magnetophone et la touche **ENTER** de votre Ordinateur Familial. Si les données transmises sont chargées correctement, vous pouvez continuer à traiter la cassette manuellement.

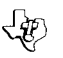

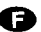

Pour determiner les positions des programmes sur une cassette, ecoutez la cassette et notez ('indication de votre compteur des que le programme commence. Suivez les differentes etapes pour determiner exactement la position des differents programmes sur la cassette.

Etape 1: Rembobinez votre cassette et remettez votre compteur à zéro.

- Etape 2: Déconnectez les prises du cable de liaison Ordinateur → Magnétophone du magnetophone. II vous est alors possible d'entendre ce qui est sur Ia cassette quand votre magnetophone est en position lecture.
- Etape 3: Appuyez sur "PLAY"
- Etape 4: Les programmes du logiciel sont presents sur la cassette dans I'ordre suivant:
	- Lecon 1 Lecon 2 Lecon 3 Lecon 4 Lecon 5 Lecon 6 Lecon 7 Lecon 8

Une section vierge de la cassette precede chaque programme (bruit tres aigu). Notez la position du programme en face de son nom.

Vous pouvez retrancher une ou deux unités à l'indication de votre compteur pour plus de sécurité (vous serez ainsi sur de ne pas manquer le début du programme).

Etape 5: Notez bien les indications de votre compteur pour rendre plus rapides les chargements ultérieurs des programmes.

Note: Traduction des messages apparaissant sur l'écran lors de l'utilisation d'un magnétophone à cassette (après avoir tapé OLD CS1):

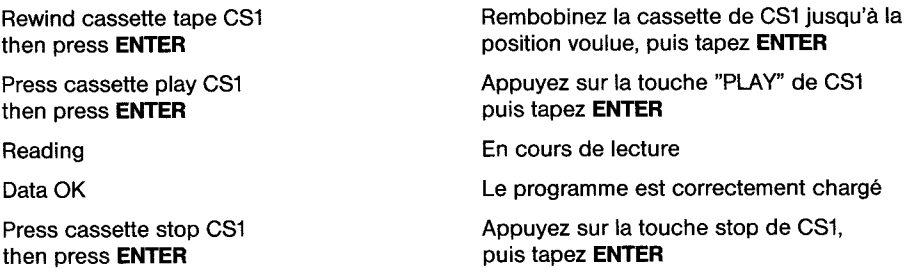

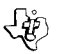

- 1) Assurez-vous que la cassette que vous utilisez est Ia bonne. Pour cela, consultez ('etiquette fixée sur la cassette.
- 2) Si votre ordinateur ne répond pas à la commande RUN, assurez-vous de bien avoir sélectionné TI BASIC et de bien avoir chargé le programme avant d'essayer de ('utiliser.
- 3) Assurez-vous que votre magnetophone a cassette est correctement connecte et qu'il est bien en marche. Avez-vous bien mis sous tension tous les dispositifs peripheriques avant de mettre sous tension ordinateur.
- 4) Si votre programme semble ne pas fonctionner correctement appuyez sur FCTN 4 (CLEAR) et retirez la cassette de votre magnetophone a cassette. Reintroduisez cette cassette, suivez scrupuleusement les indications du Manuel d'Utilisation. Si le programme continue à ne pas fonctionner correctement, retirez la cassette de votre magnétophone à cassette, éteignez votre Ordinateur Familial, attendez quelques secondes et remettez le sous tension. Puis chargez à nouveau le programme.
- 5) Si vous éprouvez des difficultés à faire fonctionner correctement votre Ordinateur Familial ou si vous obtenez des messages d'erreur, reportez-vous aux paragraphes correspondant du Manuel d'Utilisation.
- 6) Si les indications fournies dans le manuel ne vous permettent pas de resoudre vos problemes, veuillez contacter votre revendeur.

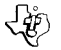

BEGINNER'S BASIC TUTOR **DEGINNER'S BASIC TUTOR** 

Autore: Texas Instruments

Linguaggio: TI BASIC

Hardware: Home Computer TI 99/4A Regolatore comando dische TI e comando memoria a dischi TI oppure registratore a cassetta

Mazzi: Disco magnetico flesible (dischetto) e cassetta

Imparare a programmare in linguaggio BASIC pub essere un'esperienza stimolante e redditizia allo stesso tempo. Quale metodo é migliore di un computer per xvolgere queste mansioni di insegnamento? II programma Insegnante BASIC per principianti Vi offre otto lezioni, un corso completo. Intese come supplemento alla Guida Riferimento Utente, le lezioni vi gidano nei primi passi del modo immediato e del modo programmato, fino alla definizione caratteri e alla manipolazione stringhe.

Che siate un programmatore alle prime armi o uno gia pratico ma che cerca di avere una comprensione pib approfondita del linguaggio TI BASIC, le lezioni dell'Insegnante BASIC par principianti Vi daranno informazioni utilissime. Ognuna di esse Vi spiega una gamma di nuovi argomenti e periodicamente Vi fa una domanda a risposte multiple per mettere alla prove in guale misura avete afferrato il significato di quanto spiegato. Se date la risposta giusta, allora Vi si presenta un argomento nuovo. Se la risposta è sbagliata, il soggetto della domanda viene ripresentato per darVi modo di leggerlo ancora una volta.

Che usiate le lezioni alla stregua di introduzione al TI BASIC o come mezzo di rassegna rapida, il programme Insegnante BASIC per principianti Vi aiuta a migliorare le Vostre capacita ed abilita di programmazione.

# **BEGINNER'S BASIC TUTOR - DESCRIZIONE**

Di seguito si da un elenco degli argomenti trattati nel programma Insegnante BASIC per principianti. Per facilitar Vi la localizzazione di maggiori informazioni su questi argomenti si danno anche i riferrimenti del caso reperibili sulla Guida Riferimento Utente. Dato che la numerazione delle pagine della Guida differisce da quella del TI-99/4 e del TI-99/4A, si fa riferimento alle informazioni per titolo di capitolo anziché per numero pagina.

#### **Lezione 1**

Tasto **ENTER** (Entrata) tasti funzioni speciali Modo immediato Comandi Numeri di riga Numeri di riga Comando RUN (Marcia,) RUN Dichiarazione END (Fine) Comando NEW (Nuovo) NEW (numeriche e stringa)

#### **ARGONEMTO GUIDA RIFERIMENTO UTENTE**

Modo a programma Introduzione al Capitolo Riferimenti BASIC Variabili letterali Variabili; LET (Dichiarazione di assegnazione)

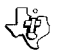

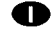

### **Lezione 2 (Lezione 2A per it TI-99/4A)**

Modo Edit Tasto Insert (Inserisci) Tasto Delete (Elimina) Tasto Erase (Cancella) Tasti freccia Messaggi errore Comando LIST

#### **Lezione 3**

Dichiarazione LET Dichiarazione INPUT (Entrata) Dichiarazione READ (Lettura Dichiarazione DATA (Dati) Dichiarazione RESTORE (Ripristina) Dichiarazione PRINT (Stampa)

#### **Lezione 4**

CHIAMATA CLEAR (Azzeram.) CHIAMATA SCREEN (Schermo) CHIAMATA HCHAR (Caratt. orizz.) CHIAMATA VCHAR (Caratt. vert.) CHIAMATA SOUND (Suono) CHIAMATA COLOR (Colore) CHIAMATA CHAR (Caratt.)

#### EDIT

Tasti funzioni speciali Tasti funzioni speciali Tasti funzioni speciali Tasti funzioni speciali Maeeaggi errori LIST

LET (Dich, di assegnazione) INPUT (Dich. Input-Output (Uscita) READ DATA RESTORE (Dich. Input-Output) PRINT (Dich. Input-Output)

Sottoprogramma CLEAR Sottoprogramma SCREEN Sottoprogramma HCHAR Sottoprogramma VCHAR Sottoprogramma SOUND Sottoprogramma COLOR Sottoprogramma CHAR

#### **Lezione 5**

Questa lezione è un exercizio di definizione caratteri. Per poter creare il Vostro modello, spostate il cursore sul retino ed annrite le caselle che fanno parte del grafico. Premete il tasto FCTN (Funzione) (SHEFT o Traslazione sul TI-99/4) e un tasto con freccia per annerire una casella. Prmendo solo sul tasto freccia (senza FCTN o SHIFT) si lascia la casella in bianco. Dopo aver completato un modello grafico, il programma Vi mostra il disegno di definizione di 16 caratteri (stringa esadecimale) e presenta uno dei Vostri modelli, oltre a nove Vostri modelli combinati per formarne uno grande. (Per maggiori informazioni rimandiamo al Sottoprogramma CHAR sull Guida Riferimento Utente.)

Come esercizio supplementare Vi consigliamo di elencare tl programma (vedi LIST sulla Guida Riferimento Utente) e ripassarne la strttura.

#### **Lezione 5**

Dichiarazione GOTO (Va a. . .) GOTO Dichiarazione ON-GOTO (Va a. . . inserito) ON-GOTO Dichiarazione IF-THEN (Se-allora) IF-THEN-ELSE (Se-allora-oppure)<br>Dichiarazione GOSUB (Va a sottoprogr.) GOSUB Dichiarazione GOSUB (Va a sottoprogr.) Dichiarazione RETURN RETURN Dichiarazione ON-GOSUB (Va a sottopr. inserito) ON-GOSUB Ordine delle operazioni matematiche Espressioni numeriche

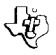

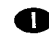

### **ARGOMENTO**

#### **Lezione 7**

Dichiarazione FOR-NEXT (per poi) Fascio cirouiti FOR-NEXT Circuiti inorementati IF-THEN (Se-allora) Tabelle Dichiarazione DIMension OPTION BASE (Base opzione)

#### **Lezione 8**

Funzione RCN (Casuale) Dichiarazione RANDOMIZE (Casualizz.) Funzione STR\$ (Stringa) Funzione SEG\$ (Segmento) Funzione VAL (Valore) Funzione LEN (Lunghezza) Funzione POS (Posizione) Funzione INT (Numero intero)

### **GUIDA RIFERIMENTO UTENTE**

FOR-TO-STEP; NEXT FOR-TO-STEP; NEXT FOR-TO-STEP; NEXT Tabelle; DIMension; OPTION BASE DIMension OPTION BASE

RND--Random Number **RANDOMIZE** STR\$-String-Number SEG\$-String Segment VAL--Value LEN--Length POS--Position INT--Integer

#### **NOMI D'ARCHIVIO**

Ciascuna lezione di programmazione viene presentata in un programma diverso. Per un rapido riferimento il nome d'archivio del dischetto nei riguardi di ogni programma è riportato di seguito:

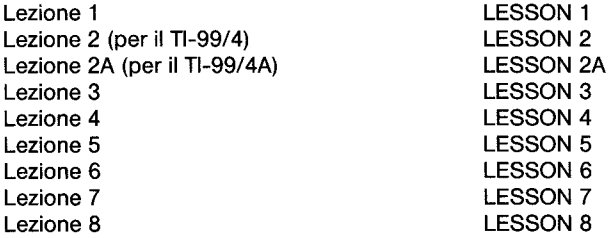

Se avete dei programmi su cassetta, localizzate ogni programma in base alla posizione che ha sul nastro, come spiegato a »Caricamento di una cassetta«.

**N.B.** Ciascun programma dell'Insegnante BASIC per principianti funzione nello stesso modo percui il Capitolo `Istruzioni per I'utente' e valido nei confronti di tutti i programmi.

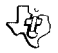

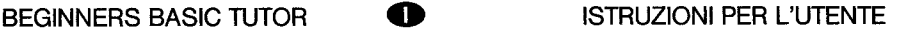

- **OPERAZ.1**  Accertarsi che il sistema di memoria a dischi o il registratore a cassetta siano collegati al computer ed inseriti alla corrente (per i particolari su questi dispositivi rimandiamo alla Guida Riferimento Utente).
- **OPERAZ. 2**  Accendere il computer e premere un tasto qualsiasi per visualizzare il titolo principale, quindi premere 1 per scegliere il TI BASIC. Per caricare il programma da un disco flessibile, inserire quest'ultimo nel Comando Disco 1 e battere

OLD DSK1.filename (nome archivio)

in cui il filename è LESSON 1, LESSON 2, LESSON 2A, LESSON 3, LESSON 4, LES-SON 5, LESSON 6, LESSON 7 o LESSON 8. Premere quindi **ENTER.** 

Per caricare un programma da una cassetta, inserire it nastro in causa nel registratore e successivamente rifarsi al Capitolo »Caricamento di una cassetta« su questo Manuale per le istruzioni sul come determinare la posizione del programma sul nastro casssetta. Dopo aver registrato il contanastro sul registratore, battere

OLD CS1

e premere **ENTER. II** computer visualizza le istruzioni sul cancamento del programma.

**OPERAZ. 3**  Quando ricompare iI cursore, battere RUN e premere **ENTER.** Dopo una breve pausa compare il titolo del programma, seguito automaticamente dall'elenco di argomenti trattati in quella particolare lezione. Quando avete finito di leggere l'elenco, premete **ENTER** per poter continuare.

> Ora, come indicato dal bordo blu, la lezione Vi presenta informazioni che dovete leggere. Dopo aver debitamente studiato quanto presentato, premete **ENTER** per poter continuare. II programma continua allora a presentare diversi schermi di informazion i.

> A completamento di un argomento, compare una domanda con risposta multiple (indicata da un bordo giallo). Per rispondervi, battete 1, 2, 3 o 4 e premete **ENTER. N.B.** Per cambiare una risposta, premete ERASE (Cancella) sul tasto con freccia a sinistra prima di premere **ENTER,** quindi battete la nuova risposta).

> Se rispondete giusto, il programma Ve lo dice e la lezione continua con l'argomento successivo. Se sbagliate, compare la risposta giusta e sul video compare nuovamente ('argomento in causa. II computer Vi fa allora nuovamente la domanda. La lezione non puđ progredire finche non abbiate dato la risposta giusta ad una domanda.

> La lezione continua alternando testo a domanda, fino alla trattazione completa di tutti gli argomenti.

**OPERAZ. 4**  Alla fine di una lezione il programma presenta il punteggio segnato e Vi dice quante risposte avete sbagliato. Se il punteggio è inferiore all'80 % il computer Vi domanda se volete ripetere la lezione. Se è superiore all'80 % sullo schermo copare \*DONE\* (Fatto) per indicare Ia conclusione del programma.

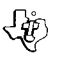

Ciascuno dei due lati del nastro reca una copia del programma. Se per caso avete delle difficolta nel carcameto oppure cancellate fortuitamente il programma, potete usare l'altro lato del nastro.

Per fissare e far funzionare il registratore a cassatta, rifate Vi alla Guida Riferimento Utente, attenendo Vi attentamente alle istruzioni riportate non dovreste avere difficolta nel caricare it programma.

Se però il registratore non funziona quando premete **ENTER** durante il caricamento del programme, pug darsi che tl motorino del registratore a cassetta non sia compatibile con i circuiti del registratore a cassetta non sia compatibile con i circuiti del computer. Anche se il computer non può far funzionare automaticamente il registratore, può darsi che lo sossiate fare a mano. Collegate le spine rossa e bianca al registratore, come decritto sulla Guida Riferimento Utente, ma non collegate la spina nera. Seguite la procedura di caricamento dati indicata. Quando compare it messaggio 'PRESS CAS-SETTE PLAY' (Premere Play (lettura) cassetta), premete **ENTER** immediatamente dopo aver premuto i tasti di lettura (Play) sul registratore. Se i dati vengono caricati a dovere potete continuare a far funzionare il registratore a mano.

Per localizzare la posizione di un programma su una cassetta, attenersi alla procedura che segue:

- OPER. 1 Riawolgere il nastro ed azzerare il contatore.
- OPER. 2 Staccare il cavo dal computer alla cassetta dal mangianastri. Ora potete udire il sibilo che significa programmazione dati.
- OPER. 3 Premere PLAY (Lettura).
- OPER. 4 I programmi dell'Insegnante BASIC per principianti sono elencati nell'ordine seguente sul nastro cassetta:

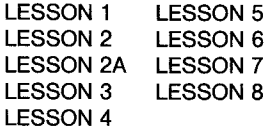

Ogni programma e preceduto da un pezzo di nastro vergine. Quando udite 'programmazione dati', scrivete il valore presentato dal contatore di fianco al nome del programma, l'inizio del programma venga caricato nel modo giusto.

OPER. 5 Per poter caricare rapidamente i programmi su cassetta successivamente, fate uso dei valori del contatore.

> NOTA. Questa procedura può venire accelerata alternando PLAY e FAST FORWARD (Avanz. rapido) durante l'ascolto.

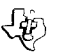

# BEGINNER'S BASIC TUTOR DESCRIPTION AND REGINNER'S BASIC TUTOR

- 1. Assicurate Vi che stiate usando il dischetto o cassetta giusti, Pr i dischetti, usate il comand Catalog sul Modulo Comando Gestore Dischi per controllare la giustezza del programme Nel caso di un nastro cassetta, controllatene I'etichetta.
- 2. Accertate Vi che il registratore a cassetta o il sistema dischi siano debitamente collegati ed inseriti a rete. Assicurate Vi di aver acceso tutte le unità periferiche prima di accendere il computer.
- 3. Se it programma non sembra funzionare nel modo giusto, premete CLEAR etogliete it dischetto dal comando dischi o la cassetta dal registratore. Reinserite it dischetto dal comando dischi o la cassetta dal registratore. Reinserite iI dischetto o la cassetta ed attente Vi scrupolosamente alle Istruzioni per I'utente. Se it programma continua a non funzionare a dovere, toglieta la cassetta dal registratore o il dischetto dal comando dischi, staccate il computer dalla rete, attendete alcuni secondi e reinseritelo. Caricate quindi nuovamente iI programma.
- 4. Se avete difficoltà nel far funzionare il computer oppure ricevete messaggi d'errore, rifate Vi alle appendici 'Manutenzione e Informazioni sul Servizio' e'Messaggi errore' sulla Guida Riferimento Utente.
- 5. Se continuate ad avere difficoltà con il computer Texas Instruments o il programma Insegnante BASIC per principianti, rivolgete Vi al concessionario dal quale avete acquistato il complesso o il programma per i consigli del caso.

BEGINNERS BASIC LEERMEESTER **WELL AND SEGIONAL COVERZICHT** 

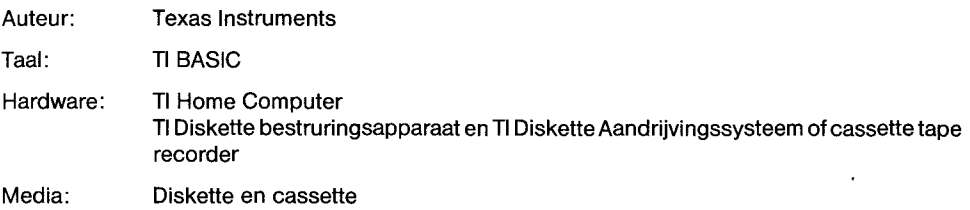

Te leren noe men in BASIC kan programmeren kan een opwindende en voldoening gevende ervaring zijn. En wat is een betere manier om te leren programmeren dan de computer het u te laten leren? Het Beginners BASIC Leermeester pakket biedt acht lessen die u juist dat laten doen. Zij zijn ontworpen als een aanvulling op de Gebruikers Referentie Gids en deze lessen brengen u van de eerste stappen van onmiddellijke mode contra programma mode naar teken definitie tot aan rij manipulatie.

Of u nu een nieuweling bent op het gebied van programmeren of iemand die een beter begrip wenst van TI BASIC, u zult nuttige informatie vinden in de Beginners TI BASIC Leermeester lessen. Elke les verklaart een verscheidenheid van nieuwe onderwerpen en vraagt regelmatig een multiple-choice (meervoudige keuze) vraag om uw begrip van het geboden materiaal te beproeven. Indien u juist antwoordt wordt een nieuw onderwerp geboden. Als u nict juit antwoordt wordt het materiaal dat verband houdt met de vraag u opnieuw aangeboden zodat u het nog eens kunt lezen.

Of u deze lessen nu bebruikt als een eerste introductie tot TI BASIC of als een snelle herhaling, het Beginners BASIC Leermeester pakket is ontworpen om u te helpen uw programmeervaardigheden te verbeteren.

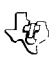

# BEGINNERS BASIC LEERMEESTER BESCHRIJWING

Hier vindt u een lijst van de onderwerpen die behandeld worden in de acht Beginners BASIC Leermeester lessen. Om extra informatie over de onderwerpen gemakkelijk op te kunnen zoeken wordt verwezen naar de Gebruikers Referentie Gids waar hetzelfde materiaal wordt verklaard. Omdat de bladzijce nummers van de Gebruikers Referentie Gids verschillend zijn voordeTl-99/4 en de TI-99/4A wordt de informatie aangegeven per hoofdstuk in plaats van per bladzijde.

#### **ONDERWERP**

#### **Les 1**

ENTER toets Onmiddellijke mode Programma mode Regel nummers RUN (Afdraaien) opdracht END (Einde) Instructie regel LIST (Lijst) opdracht NEW (Nieuw) opdracht Literal (letterlijke) variabelen (Numeriek en Rij)

#### **GEBRUIKERS REFERENTIE GIDS**

Speciale functietoetsen Opdrachten BASIC Referentie Hoofdstuk Inleiding Regel nummers RUN (Afdraaien) END (Einde) LIST (Lijst) NEW (Nieuw) Variabelen; LET (Toewijzings instructie regel)

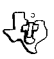

#### **ONDERWERP**

#### **Les 2 (Les 2A voor TI-99/4A)**

Edit Mode Insert (Tussenvoegen) toets Delete (Verwijderen) toets Erase (Verwijdren regel) toets Arrow (Pijl) toetsen Foutmeldingen LIST (Lijst) opdracht

### **Les 3**

LET instructie regel INPUT (Invoer) instructieregel READ (Lezen) instructieregel DATA instructieregel RESTORE (Opnieuw opalaan) instructieregel PRINT instructieregel

#### **Les 4**

CALL CLEAR CALL SCREEN CALL HCHAR CALL VCHAR CALL SOUND CALL COLOUR CALL CHAR

### **GEBRUIKERS REFERENTIE GIDS**

EDIT (Bewerken) Speciale functietoetsen Speciale functietoetsen Speciale functietoetsen Speciale functietoetsen Foutmeldingen LIST (Lijst)

LET (Toewijzings instructie regel) INPUT (Invoer-uitvoer instructie regels) READ (Lezen) DATA RESTORE (invoer-uitvoer instructie-regels) PRINT (Invoer-uitvoer instructieregels)

CLEAR subprogramma SCREEN (Scherm) subprogramma HCHAR subprogramma (hor. tekens) VCHAR subprogramma (vert. tekens) SOUND (Geluid) subprogramma COLOUR (Kleur) subprogramma CHAR (tekens) subprogramma

#### **Les 5**

Deze les is een oefening in teken definitie. Om uw ontwerp te maken moet u de loper over het raster laten bewegen en de vierkanten zwart maken die deel uitmaken van de grafiek. Druk op de FCTN toets (SHIFT op de TI-99/4) en op een pijl toets om een vierkant zwart te maken. Aileen op een pijl toets drukken (zonder FCTN of SHIFT) laat het vierkant wit. Nadat u een grafisch ontwerp voltooid hebt toont het programme u het 16-tekens definitie patroon (hexadecimaal rij patroon) en brengt in beeld zowel een van uw ontwerpen als negen van uw ontwerpen om één groot ontwerp te maken. (Voor meer informatie zie CHAR (Teken) subprogramma in de Gebruikers Referentie Gids.)

Als extra oefening kunt u een lijst maken van het programma (zie LIST (Lijst) in de Gebruikers Referentie Gids) en de structuur ervan herzien.

#### **Les 6**

GOTO instructieregel ON-GOTO instructieregel IF-THEN (Als-dan) instructieregel GOSUB instructieregel RETURN instructieregel ON-GOSUB instructieregel Volgorde van wiskunige bewerking GOTO ON-GOTO IF-THEN-ELSE (Als-dan-anders) **GOSUB** RETURN (Terug) On-GOSUB Numerieke expressies

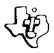

#### **ONCERWERP**

### **Les 7**

FOR-NEXT instructieregel In elkaar sluiten FOR-NEXT lussen Differentiaal IF-THEN lussen Arrays (Reeksen)

DlMensie instructieregel OPTION BASE

#### **Les 8**

RND Functie RANDONIZE Instructieregel STR\$ Functie SEG\$ Functie VAL Functie LEN Functie POS Functie INT Functie

#### **GEBRUIKERS REFERENTIE GIDS**

FOR-TO-STEP; NEXT FOR-TO-STEP; NEXT FOR-TO-STEP; NEXT Arrays: DlMensie OPTION BASE DlMensie OPTION BASE

RND - Random (Willekeurige) getallen **RANDONIZE** STR\$ - Rij-Nummer SEG\$ - Rij-Segment VAL - Maarde LEN - Lengte POS - Positie INT - Geheel getal

#### **ARCHIEF NAMEN**

Elk van de programmeer lessen wordt geboden in een verschillend programme. Om het snel op to zoeken volgt hieronder een lijst van de diskette archief naam voor elk programme:

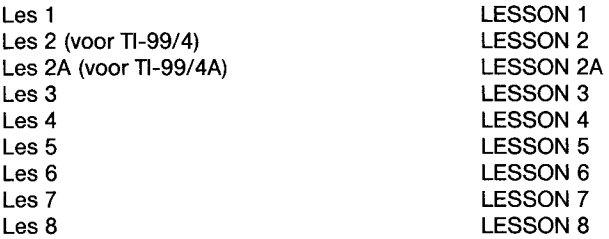

(Als u de programma's op een cassette tape hebt lokaliseer dan de pleats van elk programma op de tape zoals verklaard wordt in »Laden van Cassettes«.)

**NOOT:** Elk van de programma's van Beginners BASIC Leermeester werkt in Seite op dezelfde manier. Daarom zijn dezelfde »Gebruikers Instructies« van toepassing op alle programma's.

- STAP 1: Overtuig u ervan dat het Diskette systeem of een cassette recorder juist is aangesloten op de computer en ingeschakeld. (Zie de Eigenaars Handboeken of de Gebruikers Referentie Gids voor bijzonderheden van het apparaat.
- STAP 2: Zet de computer aan en druk op een willekeurige toets om over te gaan op het hoofdtitelschem. Druk dan op 1 om TI BASIC te kiezen. Om een programma van een diskette te laden steekt men de Diskette in het Diskette Andrijvingssysteem 1 en tik

OLD DSK1.naam van het archief

waarbij de naam van het archif is LESSON 1, LESSON 2, LESSON 2A, LESSON 4, LESSON 5, LESSON 6, LESSON 7 of LESSON 8. Druk dan op **ENTER.** 

Om het programma te laden van een cassette tape doet men de programma tape in de recorder. Vervolgens wordt verwezen naar het «Laden van Cassettes" hoofdstuk in dit handboek voor instructies over het bepalen van de plaats van het programma op de cassette tape. Als u de tape op de juiste plaats van de tape teller op uw recorder gebracht heb, tik dan

#### OLD CS1

en druk op **ENTER.** De computer brengt richtlijnen in beeld voor het laden van het programma.

STAP 3: Als de loper weer verschijnt tik dan RUN en druk op **ENTER.** Na een korte pauze verschijnt het titelscherm van het programma, automatisch gevolgd door een lijst van onderwerpen die in die les behandeld worden. Als u klaar bent met het lezen van deze lijst druk dan op **ENTER** om verder te gaan.

> Zoals aangeduid wordt door de blauwe rand biedt de les nu informatie aan om te lezen. Nadat u klaar bent met het bestuderen van het materiaal drukt u op **ENTER**  om verder te gaan. Het programma gaat dan verder om u verschillende schermen met informatie aan te bieden.

> Nadat een onderwerp afgewerkt is verschijnt een multiple-choice (meervoudige keuze) vraag (aangeduid door een gele rand). Om de vraag te beantwoorden tikt men 1, 2, 3 of 4 en drukt op **ENTER.**

> **(NOOT:** Om een antwoord te veranderen drukt men op ERASE (Uitwissen) of op de linker pijl toets voordat men op **ENTER** drukt. Voer dan het nieuwe antwoord in.)

> Als u correct antwoordt vertelt het programma u dat, en de les gaat verder naar het volgende onderverp. Als u echter onjuist antwoordt wordt het correcte antwoord getoond en het materiaal dat betrekking heeft op de vraag wordt opnieuw aangeboden. Dan wordt u opnieuw gevraagd om de vraag te beantwoorden. De les gaat niet verder naar nieuw materiaal voordat u de huidige vraag correct hebt beantwoord.

> Deles gaat op deze manier verder, afwisselend met tekst en vragen, totdat alle antwoorden gegeven zijn.

STAP 4: Aan het eind van de les Iaat het programma u uw score zien en vertelt u hoeveel vragen u gemist hebt. Als uw score minder dan 80 %correct is wordt u gevraagd of u de les wenst te herhalen. Anders wordt de boodschap \*\*DONE\*\* (Klaar) vertoond on het eind van het programma aan te duiden.

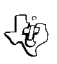

### **47 BEGINNERS BASIC LEERMEESTER LADEN VAN CASSETTES**

Een copie van het programma staat op beide kanten van de tape. Als u om de een of andere reden moeilijkheden hebt met het laden of als u per ongeluk het programma uitwist is een andere copie beschikbaar op de andere kant van de tape.

Om uw cassette recorder aan te sluiten en te laten werken wordt verwezen naar de Gebruikers Referentie Gids. Volg deze instructies zorgvuldig op en het laden van het programma zal gemakkelijk gaan.

Als uw recorder echter niet reageert als u op **ENTER** drukt wanneer u het pakket gaat laden is de aandrijf motor van de cassetterecorder niet compatibel met elektrisch circuit van de computer. Hoewel de computer de recorder misschien niet automatisch in werking kan stellen is het misschien mogelijk dat u de recorder met de hand bedient. Sluit de rode en witte stekkers aan op de recorder zoals beschreven in de Gebruikers Referentie Gids maar sluit de zwarte stekker niet aan. Volg de procedure voor het laden van data zoals beschreven wordt. Als de boodschap »PRESS CASSETTE PLAY. vertoond wordt druk dan onmiddellijk op de **ENTER** toets na het indrukken van de PLAY toets op de recorder. Als dan de data met succes geladen is kunt u doorgaan de recorder met de hand to bedienen.

Om de plaats van een programma op een cassette vast to stellen volgt men deze stappen:

- STAP 1: Spoel uw tape terug en zet de teller op nul.
- STAP 2: Haal het snoer van de computer naar de cassette uit de cassette afspeler. U zult nu in staat zijn de hoge »toon» te horen dat programma data betekent.
- STAP 3: Druk op PLAY
- STAP 4: De programma's van de Beginners BASIC Leermeester pakket staan op de cassette tape in deze volgorde:

LESSON 1 LESSON 2 LESSON 2A LESSON 3 LESSON 4 LESSON 5 LESSON 6 LESSON 7 LESSON 8

Aan elk programma gaat een leeg deel van de band vooraf. Als u »programma data« hoort schrijf dan de stand van de teller naast de naam van het programma hierboven. U kunt misschien beter 1 of 2 van de teller aflezing aftrekken om er zeker van te zijn dat bij het laden van het programma het begin van uw programma juist geladen wordt.

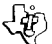

STAP 5: Gebruik deze teller standen in de toekomst voor het snel laden van cassette tape programme's.

> **NOOT:** Dit proces kan versneld worden door afwisselend PLAY en FAST FORWARD (Snel vooruit) te gebruiken terwijl u luistert.

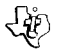

# • BEGINNERS BASIC LEERMEESTER GEVAL VAN MOEILIJKHEDEN

- 1. Overtuig u ervan dat de diskette of de cassette die u gebruikt de juiste is. Voor een diskette gebruikt men het Catalogus commando op uw Disk Manager Commando Module om te controleren of het het juiste programma is; voor een cassette controleert men het label.
- 2. Overtuig u ervan dat uw cassette recorder of diskette systeem juist is aangezet hebt voordat u de computer inschakelt.
- 3. Als uw programma niet juist lijkt te werken druk dan op CLEAR en heal de diskette uit het diskette aandrijvingssysteem of de cassette uit de recorder. Zet de diskette of cassette weer in en volg de "Gebruikers Instructies« zorgvuldig. Als het programma nog steeds niet goad lijkt te werken heal de cassette dan uit de recorder of de diskette uit het diskette aandrijvingssysteem, zet de computer af, wacht enkele seconden, en zet hem dan weer aan. Laadt het programma dan opnieuw.
- 4. Als u moeilijkheden hebt net het bedienen van uw computer of foutmeldingen ontvangt wordt verwezen naar de »Onderhoud en Service Informatie« en »Foutmeldingen« aanhagsels in uw Gebruikers Referentie Gids voor extra hulp.
- 5. Als u nog steeds moeilijkheden hebt met uw Texas Instruments computer of het Beginners BA-SIC Leermeester pakket neem dan a. u. h. contact op met de handelaar wear u ze gekocht hebt voor service instructies.
- **E** Learning how to program in BASIC can be a very exciting and rewarding experience. And what better way to learn programming. than by letting the computer teach you?
- OZu lernen, wie man in BASIC programmiert, ist eine spannende und lohnende Beschäftigung. Und wer könnte hierzu als Lehrer besser geeignet sein als ein Computer?
- **O**Apprendre comment programmer en BASIC est une activite passionante et instructive. Et qui ne peut être le meilleur des professeurs que l'ordinateur lui-même!
- Olmparare a programmare in linguaggio BASIC pub essere un'esperienza stimolante e redditizia allo stesso tempo. Quale metodo è migliore di un computer per svolgere queste mansioni di insegnamento?
- ®Te leren noe men in BASIC kan programmeren kan een opwindende en voldoening gevende ervaring zijn. En wat is er een betere manier om te leren programmeren dan de computer het u te laten leren?

TEXAS INSTRUMENTS

塶